## فتاه نيوكت فلم ىلع لوصحلل ناتقيرط CUCM نم ſ

# تايوتحملا

ةمدقملا <u>ةيساس ألل تابلطتملا</u> تا<mark>بلطتمل</mark>ا <u>ةمدختسملI تانوكملI</u> <u>تاصخلملا ةمئاق</u> بيو ضرعتسم نم <u>ةمزحلا طاقتلا نم</u> ةلص تاذ تامولعم

# ةمدقملا

عئاشلا ريغ نم سيل .فتاه نيوكت فـلم ىلع لـوصحلـل نيتقي رط دنتسملا اذه حضوي لوصحلا ةيفييك صاخشألا نم ديدعلا فرعي ال ،كلذ عمو ،ةعجارملل فتاهلا نيوكت فلم بلط .فتاهلا نيوكت فلم ىلع

# ةيساسألا تابلطتملا

### تابلطتملا

:ةيلاتلا عيضاوملاب ةفرعم كيدل نوكت نأب Cisco يص<sub>ا</sub>وت

- جمانرب Cisco Unified Communications Manager (CUCM)
- (TFTP (طسبملا تافلملا لقن لوكوتورب ●

## ةمدختسملا تانوكملا

:ةيلاتلا ةيداملا تانوكملاو جماربلا تارادصإ ىلإ دنتسملا اذه يف ةدراولا تامولعملا دنتست

- CUCM 8.x ىلعأو
- -SCCP75.9 فټاهلا ربع ليمحتلا مادختساب Cisco IP 7975 تنرتنإلI لوكوتورب فټاه زارط ∙ 4-2-1S
- 2.0.5 رادصإلا Wireshark●

.ا<mark>نه</mark> Wireshark ليزنت نكمي :**ةظحالم** 

# تاصخلملا ةمئاق

- بيو ضرعتسم نم ●
- (PCAP (ةمزحلا طاقتلا نم ●

وأ يصخشلا رتويبمكلا رماوأ هجوم مادختساب نيوكتلI فـلم لـيزنت نكمملI نم :**ةظحالم** .دنتسملا اذه يف تارايخلا هذه ةشقانم متي نل .TFTP ليمع مادختساب

#### بيو ضرعتسم نم

.بيو ضرعتسم مادختساب فتاه نيوكت فـلم ىلع لوصحلـل تـاوطخلا مسقـلا اذه فـصي

امو Chrome Google و Explorer Internet و Firefox لثم) Broswer Web جمانرب حتف 1. ةوطخلا .(كلذ ىلإ

.كتامولعم سكعيل اذه (URL) دحوملا دراوملI عقوم ددحم ليدعتب مق 2. ةوطخلI

#### ipofcallmanager:6970/SEPwhatever.cnf.xml.sgn

ةمدخ TFTP لا ضكري نأ CUCM ك نم ناونعلا عم ipofcallManager تلدبتسا

فتاهلا نم ناونع كام عم SEPany تلدبتسا

.بيولا ضرعتسم يف نيوانعلا طيرش يف URL ناونع لخدأ 3. ةوطخلا

رقنا مث مدختسملا هب موقي نأ بجي ام رتخاف ،ليزنتلI لوبق كنم بلط اذإ 4. ةوطخلI .قفاوم قوف

:لاثم

مادختساب فتاه نيوكت فلم ليزنت دنع اهاقلتأ يتلا ةبلاطملا ةروصلا هذه رهظت Firefox.

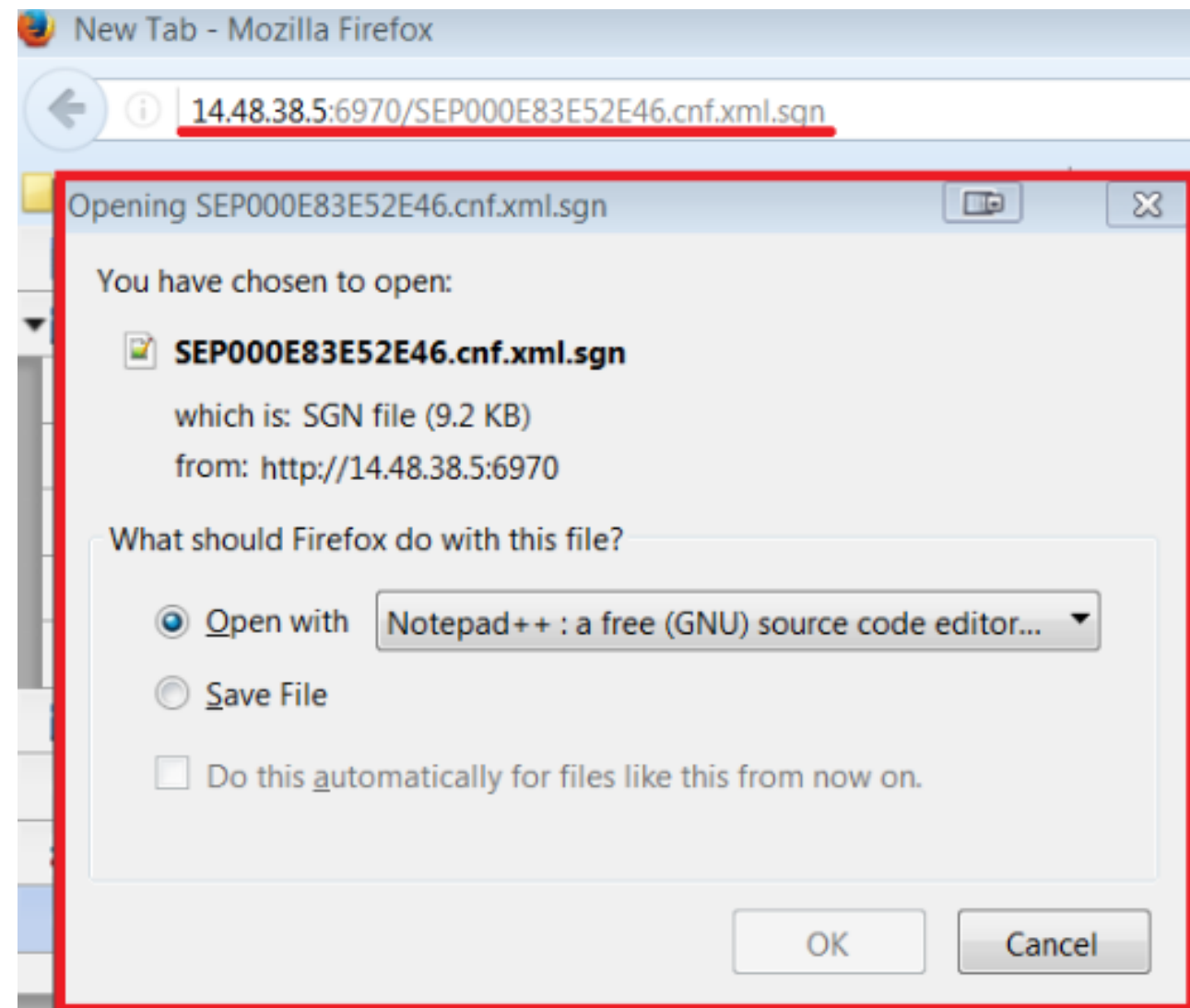

### ةمزحلا طاقتلا نم

.PCAP مادختساب فتاه نيوكت فلم ىلع لوصحلل تاوطخلا مسقلا اذه فصي

.فتاهلا ليجست تقو PCAP نمضتت نأ بجي :ةظحالم

.Wireshark يف ةمزحلا طاقتلا حتفا 1. ةوطخلا

.HTTP ىلع ةيفصتلا 2. ةوطخلا

.config و ITL و CTL فلمل CUCM ىلإ ةيمهألا يذ فتاهلا نم GET ةلاسر نع ثحبا 3. ةوطخلا

Info

```
GET / CTLSEPC80084AA82F7.tlv HTTP/1.1
HTTP/1.1 200 OK
GET /ITLSEPC80084AA82F7.tlv HTTP/1.1
HTTP/1.1 200 OK
GET /SEPC80084AA82F7.cnf.xml.sgn HTTP/1.1
HTTP/1.1 200 OK
```
ثيح SEPXXXXXXXXX ىلع يوتحي يذلا رطسلا قوف نميألا سواملا رزب رقنا . أ 4 ةوطخلا .فتاهلل MAC ناونع يه X 12 تادحو نوكت

.TCP قفدت قوف رقنا مث ةعباتملا ىلإ لقتنا . ب 4 ةوطخلا

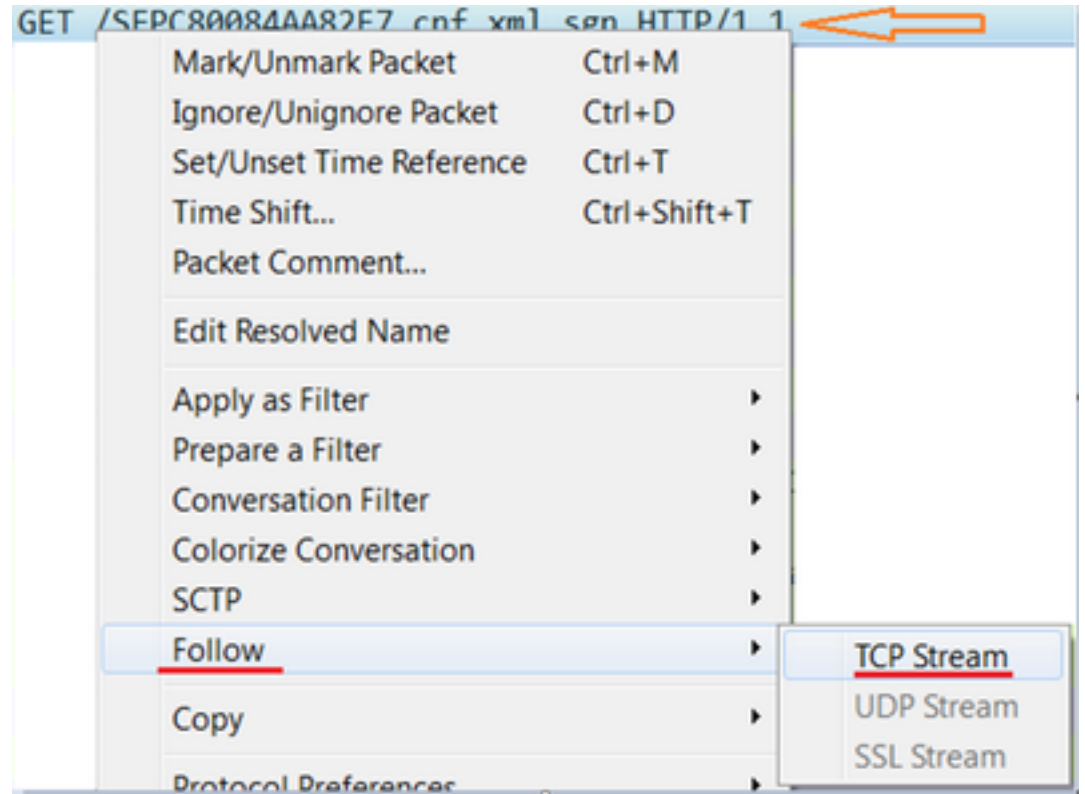

،CUCM ىلإ فتاهلا نم GET ةلسلس عم أدبت ةقثبنم ةذفان Wireshark حتفي 5. ةوطخلا .نيوكتلا فلم ىلإ رظنلا اننكميو فتاهلا ىلإ CUCM نم OK 200 لا ىرن مث

.**لكلا ديدحت** قوف رقنا مث قثبنملا راطإلI يف نميألI سواملI رزب رقنI .6 ةوطخل

.**خسن** يلع رقنا مث ىرخأ ةرم قثبنملا راطإلI يف نميألI سواملI رزب رقنI .7 ةوطخلI

.هظفحو صن فلم ىلإ صنلا ةفاضإ نكمي ةطقنلا هذه دنع

:لاثم

```
GET /SEP24B65744EBFE.cnf.xml.sgn HTTP/1.1
Host:14.48.38.5:6970
```
Content-length: 9144 Cache-Control: no-store Content-type: \*/\*

```
............o..>CN=clstr-1-pub.pkinane.lab-ms;OU=TAC;O=Cisco;L=RTP;ST=NC;C=US...
...A.........CN=pkinane-WIN-FTD162BNE36-CA.........
............$..lu yIC..O.k...A4R.X..m.#..U/..M..(Z...W..
.b.....u...B.Q..xx.M....1....3.NI8..+fq......$.}........p4X.Yb...Q.Y...O..{}.Q....0..P(...+.k.SU
*1...1...JY...^p...........2q...
n.M..;9*...A.D.e.<;......T.cCy.Hb..M&.....L..........(
...o.`......3Hz.=k.`.i......SEP24B65744EBFE.cnf.xml.sgn....WaW`
<?xml version="1.0" encoding="UTF-8"?>
<device xsi:type="axl:XIPPhone" ctiid="28" uuid="{71e36c76-94be-2fec-3718-1f2df5937781}">
<fullConfig>true</fullConfig>
<portalDefaultServer>impA.pkinane.lab</portalDefaultServer>
<deviceProtocol>SCCP</deviceProtocol>
<sshUserId>debug</sshUserId>
<sshPassword>debug</sshPassword>
<ipAddressMode>0</ipAddressMode>
<allowAutoConfig>true</allowAutoConfig>
<dadEnable>true</dadEnable>
<redirectEnable>false</redirectEnable>
<echoMultiEnable>false</echoMultiEnable>
<ipPreferenceModeControl>0</ipPreferenceModeControl>
<ipMediaAddressFamilyPreference>0</ipMediaAddressFamilyPreference>
<tzdata>
<tzolsonversion>2015a</tzolsonversion>
<tzupdater>tzupdater.jar</tzupdater>
</tzdata>
<mlppDomainId>000000</mlppDomainId>
<mlppIndicationStatus>Off</mlppIndicationStatus>
<preemption>Disabled</preemption>
<executiveOverridePreemptable>false</executiveOverridePreemptable>
<devicePool uuid="{04330028-1071-fdbf-3add-8ac67db81b81}">
<revertPriority>0</revertPriority>
<name>SJ_DP</name>
<dateTimeSetting uuid="{9ec4850a-7748-11d3-bdf0-00108302ead1}">
<name>CMLocal</name>
<dateTemplate>M/D/Y</dateTemplate>
<timeZone>Greenwich Standard Time</timeZone>
<olsonTimeZone>Etc/GMT</olsonTimeZone>
</dateTimeSetting>
<callManagerGroup>
<name>SJ_CMG</name>
<tftpDefault>true</tftpDefault>
<members>
<member priority="0">
<callManager>
<name>clstr-1-subA.pkinane.lab</name>
<description>14.48.38.6</description>
<ports>
<ethernetPhonePort>2000</ethernetPhonePort>
<sipPort>5060</sipPort>
<securedSipPort>5061</securedSipPort>
<mgcpPorts>
<listen>2427</listen>
<keepAlive>2428</keepAlive>
</mgcpPorts>
</ports>
<processNodeName>clstr-1-subA.pkinane.lab</processNodeName>
</callManager>
</member>
<member priority="1">
<callManager>
```

```
<name>clstr-1-subB.pkinane.lab</name>
<description>14.48.38.7</description>
<ports>
<ethernetPhonePort>2000</ethernetPhonePort>
<sipPort>5060</sipPort>
<securedSipPort>5061</securedSipPort>
<mgcpPorts>
<listen>2427</listen>
<keepAlive>2428</keepAlive>
</mgcpPorts>
</ports>
<processNodeName>clstr-1-subB.pkinane.lab</processNodeName>
</callManager>
</member>
</members>
</callManagerGroup>
<srstInfo uuid="{cd241e11-4a58-4d3d-9661-f06c912a18a3}">
<name>Disable</name>
<srstOption>Disable</srstOption>
<userModifiable>false</userModifiable>
<ipAddr1></ipAddr1>
<port1>2000</port1>
<ipAddr2></ipAddr2>
<port2>2000</port2>
<ipAddr3></ipAddr3>
<port3>2000</port3>
<sipIpAddr1></sipIpAddr1>
<sipPort1>5060</sipPort1>
<sipIpAddr2></sipIpAddr2>
<sipPort2>5060</sipPort2>
<sipIpAddr3></sipIpAddr3>
<sipPort3>5060</sipPort3>
<isSecure>false</isSecure>
</srstInfo>
<connectionMonitorDuration>120</connectionMonitorDuration>
</devicePool>
<TVS>
<members>
<member priority="0">
<port>2445</port>
<address>clstr-1-subA.pkinane.lab</address>
</member>
<member priority="1">
<port>2445</port>
<address>clstr-1-subB.pkinane.lab</address>
</member>
</members>
\langle/TVS\rangle<MissedCallLoggingOption>10</MissedCallLoggingOption>
<commonProfile>
<phonePassword></phonePassword>
<backgroundImageAccess>true</backgroundImageAccess>
<callLogBlfEnabled>2</callLogBlfEnabled>
</commonProfile>
<loadInformation>SCCP75.9-4-2-1S</loadInformation>
<vendorConfig>
<disableSpeaker>false</disableSpeaker><disableSpeakerAndHeadset>false</disableSpeakerAndHeadset>
<forwardingDelay>1</forwardingDelay><pcPort>0</pcPort><garp>1</garp><voiceVlanAccess>0</voiceVla
nAccess><autoSelectLineEnable>0</autoSelectLineEnable><webAccess>0</webAccess><spanToPCPort>0</s
panToPCPort><loggingDisplay>1</loggingDisplay><recordingTone>0</recordingTone><recordingToneLoca
lVolume>100</recordingToneLocalVolume><recordingToneRemoteVolume>50</recordingToneRemoteVolume><
recordingToneDuration></recordingToneDuration><moreKeyReversionTimer>5</moreKeyReversionTimer><a
utoCallSelect>1</autoCallSelect><g722CodecSupport>0</g722CodecSupport><headsetWidebandUIControl>
0</headsetWidebandUIControl><headsetWidebandEnable>0</headsetWidebandEnable><lldpAssetId></lldpA
```

```
ssetId><powerPriority>0</powerPriority><ehookEnable>0</ehookEnable><ipv6LogServer></ipv6LogServe
r><minimumRingVolume>0</minimumRingVolume><sideToneLevel>0</sideToneLevel><sendGain>0</sendGain>
<handsetHeadsetMonitor>1</handsetHeadsetMonitor><headsetRecording>0</headsetRecording><useEnbloc
Dialing>1</useEnblocDialing><sshAccess>0</sshAccess></vendorConfig>
<commonConfig>
<sshAccess>1</sshAccess><RingLocale>0</RingLocale><softkeyControl>1</softkeyControl><ice></ice><
instantMessaging></instantMessaging><desktopClient></desktopClient></commonConfig>
<enterpriseConfig>
</enterpriseConfig>
<versionStamp>1465997151-6130dfd6-dd80-4f10-880b-bacd7ef0f255</versionStamp>
<userLocale>
<name>English_United_States</name>
<uid>1</uid>
<langCode>en_US</langCode>
<version>10.0.0.0(1)</version>
<winCharSet>iso-8859-1</winCharSet>
</userLocale>
<networkLocale>United_States</networkLocale>
<networkLocaleInfo>
<name>United_States</name>
<uid>64</uid>
<version>10.0.0.0(1)</version>
</networkLocaleInfo>
<deviceSecurityMode>1</deviceSecurityMode>
<idleTimeout>0</idleTimeout>
<authenticationURL>http://14.48.38.18:8081/InformaCast/phone/auth</authenticationURL>
<directoryURL>http://clstr-1-pub.pkinane.lab:8080/ccmcip/xmldirectory.jsp</directoryURL>
<idleURL></idleURL>
<informationURL>http://clstr-1-
pub.pkinane.lab:8080/ccmcip/GetTelecasterHelpText.jsp</informationURL>
<messagesURL></messagesURL>
<proxyServerURL></proxyServerURL>
<servicesURL>http://clstr-1-pub.pkinane.lab:8080/ccmcip/getservicesmenu.jsp</servicesURL>
<secureAuthenticationURL>http://14.48.38.18:8081/InformaCast/phone/auth</secureAuthenticationURL
\ddot{\phantom{1}}<secureDirectoryURL>https://clstr-1-
pub.pkinane.lab:8443/ccmcip/xmldirectory.jsp</secureDirectoryURL>
<secureIdleURL></secureIdleURL>
<secureInformationURL>https://clstr-1-
pub.pkinane.lab:8443/ccmcip/GetTelecasterHelpText.jsp</secureInformationURL>
<secureMessagesURL></secureMessagesURL>
<secureServicesURL>https://clstr-1-
pub.pkinane.lab:8443/ccmcip/getservicesmenu.jsp</secureServicesURL>
<dscpForSCCPPhoneConfig>96</dscpForSCCPPhoneConfig>
<dscpForSCCPPhoneServices>0</dscpForSCCPPhoneServices>
<dscpForCm2Dvce>96</dscpForCm2Dvce>
<transportLayerProtocol>1</transportLayerProtocol>
<dndCallAlert>5</dndCallAlert>
<phonePersonalization>0</phonePersonalization>
<rollover>0</rollover>
<singleButtonBarge>0</singleButtonBarge>
<joinAcrossLines>0</joinAcrossLines>
<autoCallPickupEnable>false</autoCallPickupEnable>
<blfAudibleAlertSettingOfIdleStation>0</blfAudibleAlertSettingOfIdleStation>
<blfAudibleAlertSettingOfBusyStation>0</blfAudibleAlertSettingOfBusyStation>
<capfAuthMode>0</capfAuthMode>
<capfList>
<capf>
<phonePort>3804</phonePort>
<processNodeName>clstr-1-pub.pkinane.lab</processNodeName>
</capf>
</capfList>
<certHash></certHash>
<encrConfig>false</encrConfig>
```

```
<advertiseG722Codec>1</advertiseG722Codec>
<mobility>
<handoffdn></handoffdn>
<dtmfdn></dtmfdn>
<ivrdn></ivrdn>
<dtmfHoldCode>*81</dtmfHoldCode>
<dtmfExclusiveHoldCode>*82</dtmfExclusiveHoldCode>
<dtmfResumeCode>*83</dtmfResumeCode>
<dtmfTxfCode>*84</dtmfTxfCode>
<dtmfCnfCode>*85</dtmfCnfCode>
</mobility>
<TLSResumptionTimer>3600</TLSResumptionTimer>
<userId serviceProfileFile="SPDefault.cnf.xml">pkinane</userId>
<ownerId serviceProfileFile="SPDefault.cnf.xml">pkinane</ownerId>
<phoneServices useHTTPS="true">
<provisioning>0</provisioning>
<phoneService type="1" category="0">
<name>Missed Calls</name>
<url>Application:Cisco/MissedCalls</url>
<vendor></vendor>
<version></version>
</phoneService>
<phoneService type="2" category="0">
<name>Voicemail</name>
<url>Application:Cisco/Voicemail</url>
<vendor></vendor>
<version></version>
</phoneService>
<phoneService type="1" category="0">
<name>Received Calls</name>
<url>Application:Cisco/ReceivedCalls</url>
<vendor></vendor>
<version></version>
</phoneService>
<phoneService type="1" category="0">
<name>Placed Calls</name>
<url>Application:Cisco/PlacedCalls</url>
<vendor></vendor>
<version></version>
</phoneService>
<phoneService type="1" category="0">
<name>Personal Directory</name>
<url>Application:Cisco/PersonalDirectory</url>
<vendor></vendor>
<version></version>
</phoneService>
<phoneService type="1" category="0">
<name>Corporate Directory</name>
<url>Application:Cisco/CorporateDirectory</url>
<vendor></vendor>
<version></version>
</phoneService>
<phoneService type="0" category="0">
<name>EM</name>
<url>http://14.48.38.6:8080/emapp/EMAppServlet?device=#DEVICENAME#</url>
<vendor></vendor>
<version></version>
</phoneService>
</phoneServices>
</device>
```
متيسف ،CUCM وأ فتاه نم PCAP عيمجت ةيفيكب ةيارد ىلع نكت مل اذإ :ةظحالم

يفو (فتاه نم PCAP) <u>PCsco IP فتاه نم ةمزح طاقتل| عيمجت</u> يف ةيلمعل| ةيطغت (CUCM نم PCAP ([CUCM زاهج زارط نم ةمزحلا طاقتلا](https://supportforums.cisco.com/document/44376/packet-capture-cucm-appliance-model)

نم ةرشابم توصلا ءاطغ عمج متي مل اذإ رورملا نم ريثكلا كانه نوكيس :**حيملت** MAC ناونع مادختساب PCAP ةيفصت لالخ نم ةلكشملا هذه زواجت متي .فتاهلا فتاهلاب صاخلا IP ناونع وأ فتاهلل

:لاثم

123456789100 .س.ل Mac عم فتاهل 12:34:45:78:91:00==addr.eth ip.addr==14.48.38.33 فتاهل ناونعب IP 14.48.38.33

## ةلص تاذ تامولعم

- [IP Cisco فتاه نم ةمزح طاقتلا عيمجت](https://supportforums.cisco.com/document/44741/collecting-packet-capture-cisco-ip-phone) ●
- [CUCM زاهج زارط ىلع ةمزحلا طاقتلا](https://supportforums.cisco.com/document/44376/packet-capture-cucm-appliance-model) ●
- [كراشريو](https://www.wireshark.org/#download) ●

ةمجرتلا هذه لوح

ةي الآلال تاين تان تان تان ان الماساب دنت الأمانية عام الثانية التالية تم ملابات أولان أعيمته من معت $\cup$  معدد عامل من من ميدة تاريما $\cup$ والم ميدين في عيمرية أن على مي امك ققيقا الأفال المعان المعالم في الأقال في الأفاق التي توكير المالم الما Cisco يلخت .فرتحم مجرتم اهمدقي يتلا ةيفارتحالا ةمجرتلا عم لاحلا وه ىل| اًمئاد عوجرلاب يصوُتو تامجرتلl مذه ققد نع امتيلوئسم Systems ارامستناه انالانهاني إنهاني للسابلة طربة متوقيا.